### **PCORI Online Cheat Sheet: Letter of Intent (LOI) Submission**

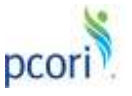

## **Important Reminders**

#### **This Cheat Sheet provides guidance on how to**:

- Navigate to and Select a New Funding Opportunity
- Navigate to an In-Progress LOI
- Complete and Submit a LOI

#### **Please keep in mind the following user roles:**

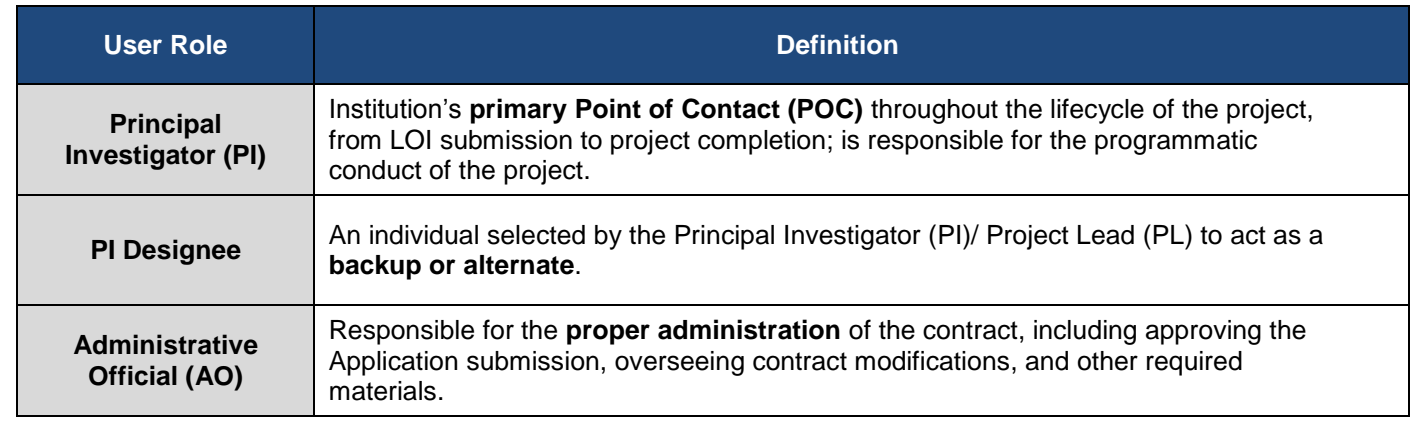

**LOI and Application Process**: The image below illustrates the LOI and Application Submission and Review process. Applying for funding from PCORI is a two-stage process. A Letter of Intent (LOI) must be submitted before an organization is invited to submit a full Application. Please keep this process in mind while reviewing the steps below.

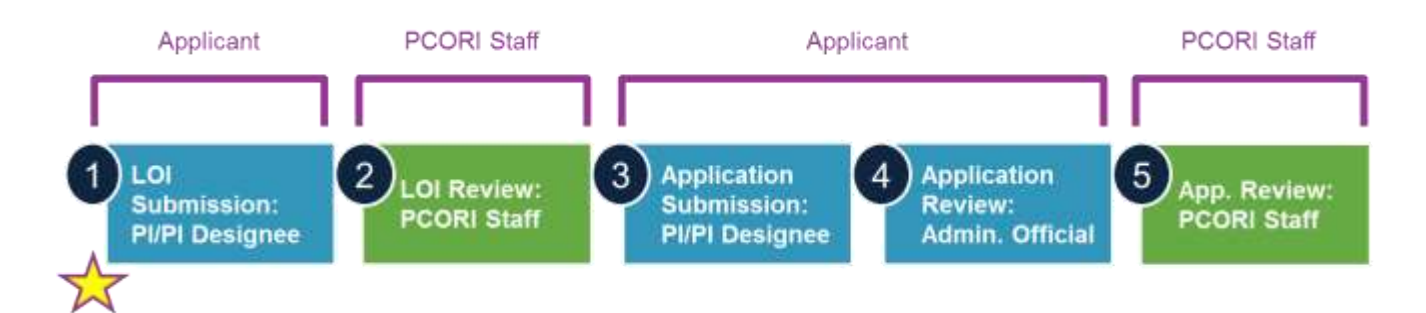

# **Navigate to and Select a New Funding Opportunity** *A Letter of Intent (LOI) must be submitted before an organization is invited to submit a full Application. Search for Funding Opportunities through PCORI Online:* **1.** Log-in to [PCORI Online.](https://pcori.force.com/engagement)

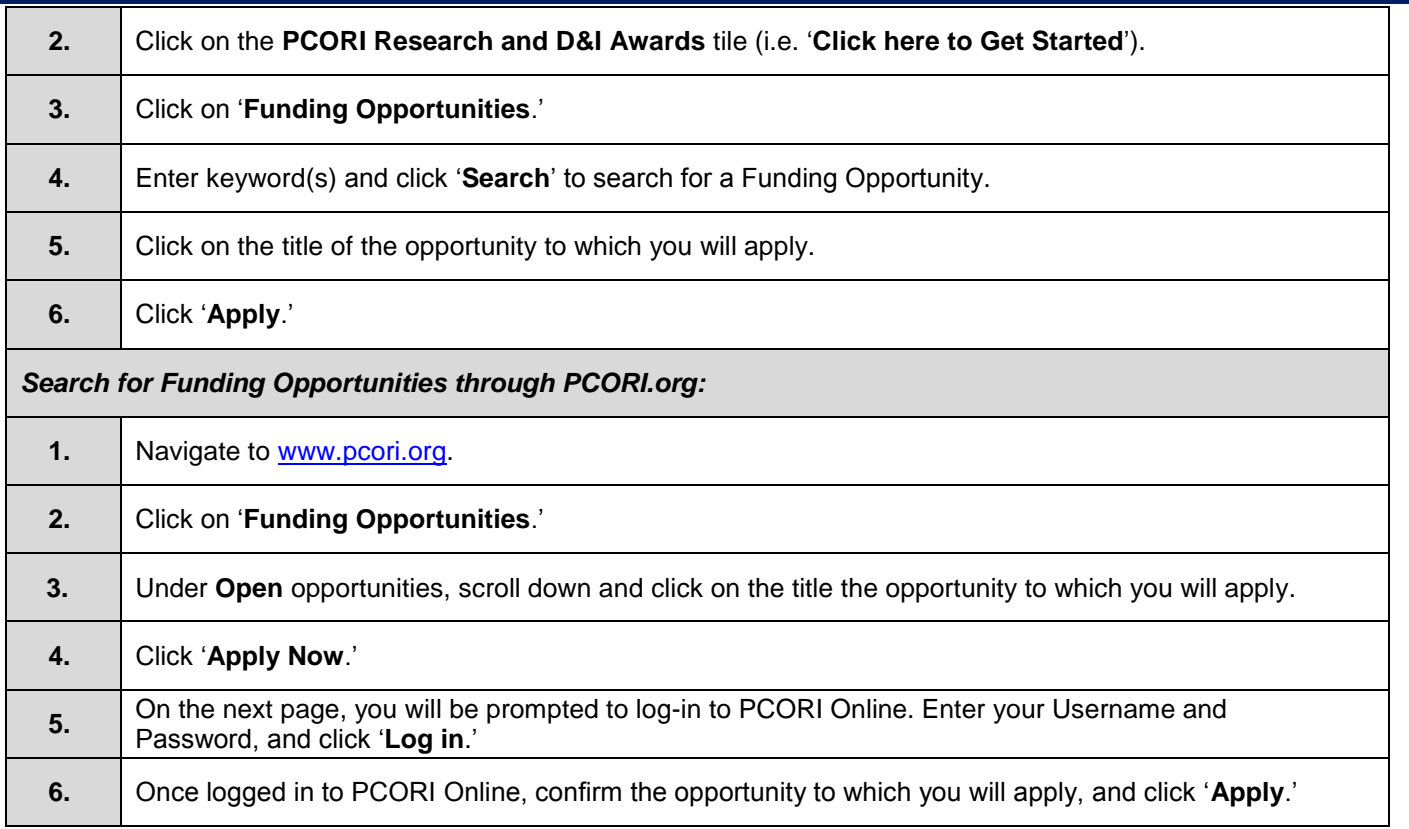

![](_page_1_Picture_213.jpeg)

## **Letter of Intent (LOI)**

*Once you have navigated to the LOI form, you can enter the requested information in the following tabs. It is highly encouraged that you complete these tabs in the order they appear.*

![](_page_1_Picture_214.jpeg)

![](_page_2_Picture_220.jpeg)

![](_page_3_Picture_173.jpeg)

![](_page_3_Figure_1.jpeg)